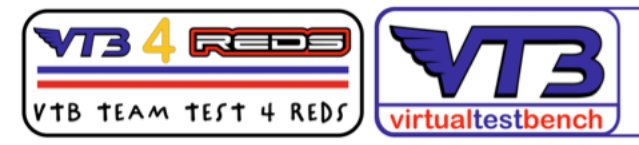

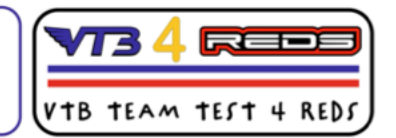

REDS Racing ZX PRO 32 bit ESC - MANUALE DELL'UTENTE

Scarica qui l'app per Android : https://play.google.com/store/apps/details? id=com.inrico.blemodel\_reds&hl=it&gl=US

o per iOS : https://apps.apple.com/it/app/reds-esc/id6444782901

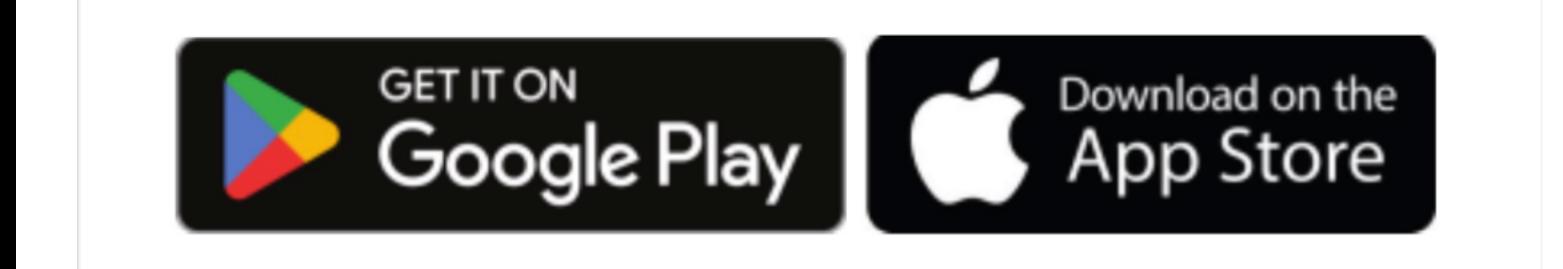

### 1. Introduzione

 Grazie per aver acquistato il prodotto REDS RACING, l'ESC a 32 bit è il nostro regolatore di velocità elettronico brushless sensoriale ad alte prestazioni. I sistemi ad alta potenza per i modelli RC possono essere molto pericolosi, si consiglia vivamente di leggere attentamente questo manuale prima di utilizzare il controllo della velocità. Il venditore non ha alcun controllo sull'uso, l'installazione, l'applicazione o la manutenzione non corretti di questi prodotti, pertanto non si assume né si accetta alcuna responsabilità per eventuali danni, perdite economiche derivanti dall'uso di questo articolo.

### 2. Attenzione

 Evita i cortocircuiti: assicurati che tutti i cavi e le connessioni dell'ESC siano protetti e non siano in contatto con il dispositivo periferico.

 Quando si saldano i cavi e le connessioni di ingresso/uscita, impostare il saldatore su un minimo di 60 W.

 Proteggi l'ESC da umidità, acqua, olio e altre sostanze, mantieni l'atmosfera operativa asciutta.

Fornire all'ESC una buona ventilazione per evitare il surriscaldamento

Separare sempre l'ESC dalla batteria dopo ogni utilizzo.

## 3. Caratteristiche

Custodia interamente in alluminio e design del dissipatore di calore.

 Numerosi parametri regolabili consentono di regolare le impostazioni per la maggior parte delle corse, come Modificato, stock, temporizzazione zero,

alla deriva ecc.

 Il microprocessore a 32 bit può supportare capacità di elaborazione più potenti e un'uscita del motore più accurata.

 Migliore risposta dell'acceleratore, eccellente accelerazione, linearità e capacità di guida. Funzioni di protezione multiple: protezione da interruzione di bassa tensione, protezione da surriscaldamento e protezione dalla perdita del segnale dell'acceleratore.

 Il Bluetooth consente di programmare le impostazioni dei parametri e gli aggiornamenti del firmware tramite app.

 Registrazione dati per temperatura massima ESC in tempo reale, RPM motore, tensione e Anticipo e così via.

## Elementi programmabili

 1. L'utente può programmare i parametri in qualsiasi stato se l'ESC è attico, ed i nuovi parametri programmati entreranno in vigore immediatamente, non è necessario riavviare l'ESC, significa che i parametri di programmazione possono essere completati online, quindi può fornire un molto intuitivo feeling tra il prima della programmazione e il dopo la programmazione. Ci saranno alcuni impatti sulla batteria/ESC/motore se si programmano alcuni parametri quando il motore gira ad alta velocità. Ad esempio, se si modifica la rotazione del motore quando il motore è in rotazione ad alta velocità, l'esc guiderà immediatamente il motore all'indietro, ma il motore non può essere immediatamente invertito a causa della sua inerzia, quindi causerà una grande corrente e vibrazione. O quando la temporizzazione Boost o Turbo si apre, ma la si attiva quando il motore è in rotazione ad alta velocità, causerà anche una grande richiesta di corrente, quindi raccomandiamo di non programmare i parametri quando il motore è in rotazione ad alta velocità .

 2. I parametri di programmazione vengono salvati nella memoria flash incorporata dell'ESC e la scheda flash ha una durata di programmazione limitata (circa 10K volte), quindi non programmare l'ESC molto spesso.

### 4. Specifiche

Modello. 1/10 32bit 160A. 1/8 32bit 150A. 1/8 32bit 220A. Cont./Corrente di picco. 160A/1200A. 150A/950A. 220A/1000A Celle LiPo/NiMH. 2-3 LiPo/4-9 NiMH. 2-6 LiPo/6-18 NiMH. 2-4 LiPo/6-12 NiMH Uscita BEC. 6.0V/7.4V Regolabile, 3A. 6.0V/7.4V Regolabile, 6A. 6.0V7.4VRegolabile,6A

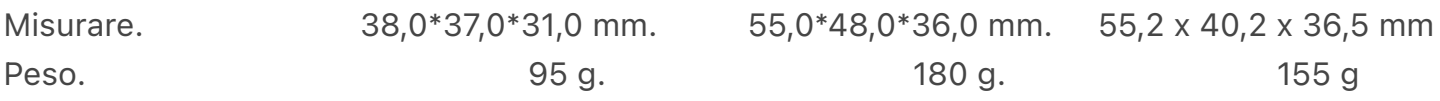

### 5. Connessione

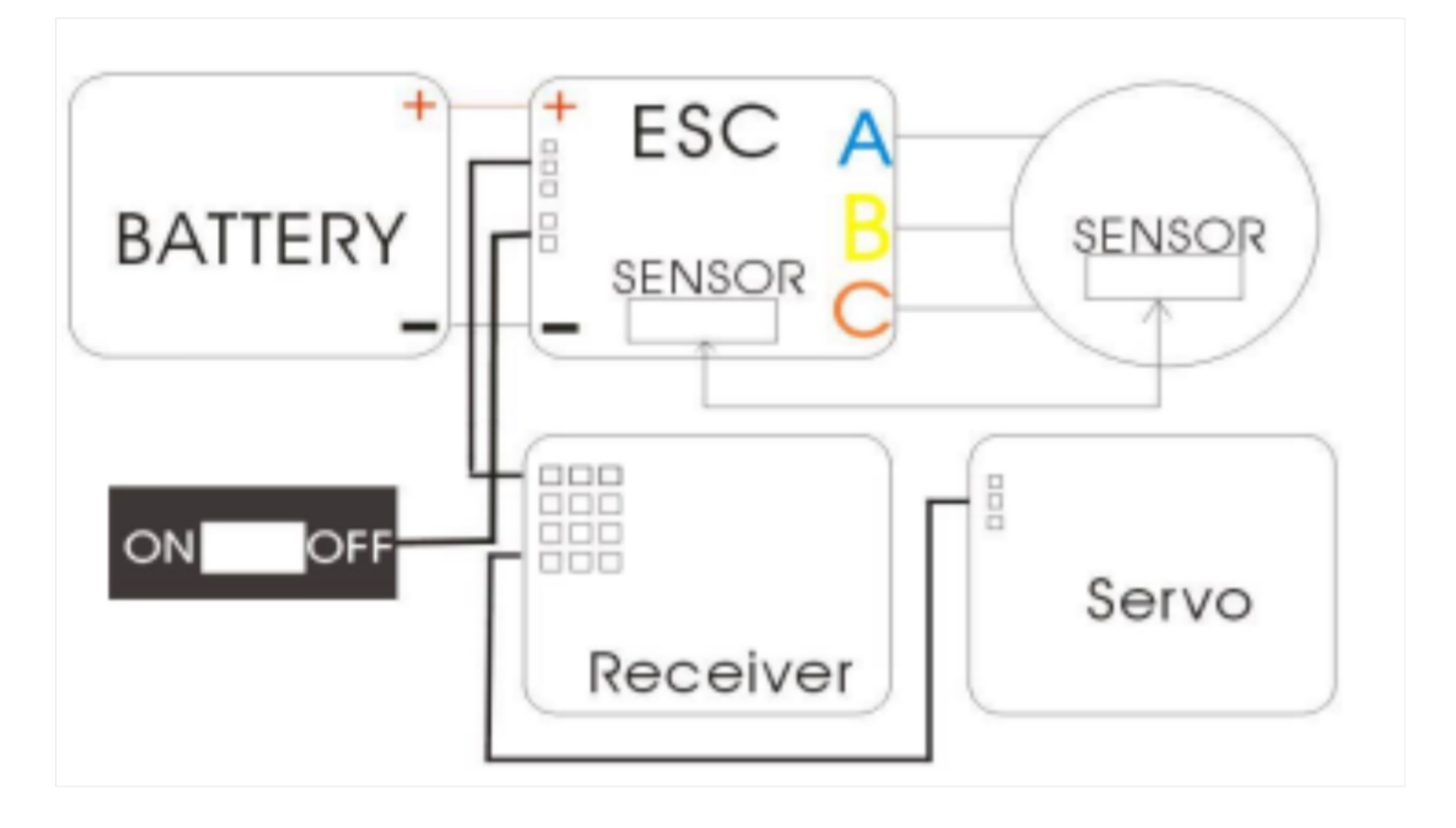

### Collegamento del cavo della batteria

 Quando si collega la batteria, prestare attenzione alla polarità: un collegamento errato danneggerà l'ESC. (La batteria non è coperta dalla garanzia.)

 Come mostrato nella figura sopra, collegare il filo positivo (+) è collegato alla porta della batteria (+) e il filo negativo (-) è collegato alla porta della batteria (-).

- Collegamento filo motore
- \* Modalità sensoriale

 Quando si utilizza un motore brushless con sensore, il filo motore blu A, il filo motore giallo B e il filo motore arancione C dell'ESC devono essere collegati rispettivamente con il filo motore sensore A, B, C. È necessario collegare il cavo del sensore alla presa "Sensor" sull'ESC. Non modificare facoltativamente la sequenza dei fili.

### \* Modalità senza sensore

Quando si utilizza un motore brushless sensorless, il cavo motore blu A, il cavo motore giallo B e il cavo motore arancione C dell'ESC possono essere collegati liberamente con i cavi del motore.

Se il motore gira nella direzione opposta, si prega di scambiare qualsiasi collegamento a due fili.

Collegamento del cavo del ricevitore:

 Il cavo di controllo dell'acceleratore sull'ESC deve essere inserito nel canale dell'acceleratore sul ricevitore, il cavo del segnale fornisce 6-7,4 V al ricevitore, al servo, ecc. Quindi non è necessario collegare una batteria aggiuntiva.

L'alimentazione esterna collegata al ricevitore potrebbe danneggiare l'ESC.

Filo nero RX Filo rosso RX+6.0V Filo bianco RX-Segnale

Condensatore di potenza

Non guidare mai senza il condensatore di potenza! Ciò è necessario per proteggere l'ESC e migliorare le prestazioni.

Prestare attenzione alla polarità: un collegamento errato o una saldatura scadente danneggeranno l'ESC. (Il condensatore di potenza non è coperto dalla garanzia.) Come mostrato nella figura sopra, collegare il filo rosso indicato al polo positivo (+) ESC. Collegare il filo corto al polo negativo (-) dell'ESC.

## 6. Funzioni e impostazioni del software

Accensione/Spegnimento ESC:

Premere il pulsante di accensione, quindi l'ESC si accenderà.

 Tenere premuto il pulsante di accensione finché tutti i LED non si spengono, quindi l'ESC si spegnerà.

(Nota: posizionare il grilletto dell'acceleratore in posizione neutra, altrimenti l'ESC non può essere spento)

## Calibrazione acceleratore:

1. Accendere il trasmettitore, quindi collegare l'ESC con i pacchi batteria.

 2. Tenere premuto il pulsante di accensione fino a quando il LED blu non si accende fisso, il motore emette un segnale acustico contemporaneamente, quindi rilasciare il pulsante di accensione, il led rosso si accende fisso, l'ESC entra in modalità di calibrazione.

 3. Tirare il grilletto dell'acceleratore in posizione di massima accelerazione, il led blu lampeggia tre volte e il motore emette un segnale acustico, la posizione di massima accelerazione viene salvata.

 4. Premere il grilletto dell'acceleratore nella posizione di massima frenata, il led blu lampeggia tre volte e il motore emette due segnali acustici, la posizione di massima frenata viene salvata.

 5. Rilasciare il grilletto dell'acceleratore in posizione neutra, il led blu lampeggia tre volte e il motore emette tre segnali acustici, la calibrazione dell'acceleratore è completata.

6. L'ESC può supportare la calibrazione dell'acceleratore inverso, se l'acceleratore del

trasmettitore è impostato inverso (significa che tirare l'acceleratore andrà a 1000 posizione dell'acceleratore/normalmente è 2000, e spingere l'acceleratore andrà a 2000 posizione dell'acceleratore/normalmente è 1000), allora si esegue la calibrazione dell'acceleratore allo stesso modo del solito (come sopra), non avrà alcun effetto sull'ESC in avanti e indietro anche se l'acceleratore del trasmettitore è impostato all'indietro.

 Nota: non è necessario riavviare nuovamente l'ESC al termine della calibrazione dell'acceleratore. Non muovere l'acceleratore durante il tempo in cui il led blu lampeggia.

Stato LED:

1. Durante il funzionamento

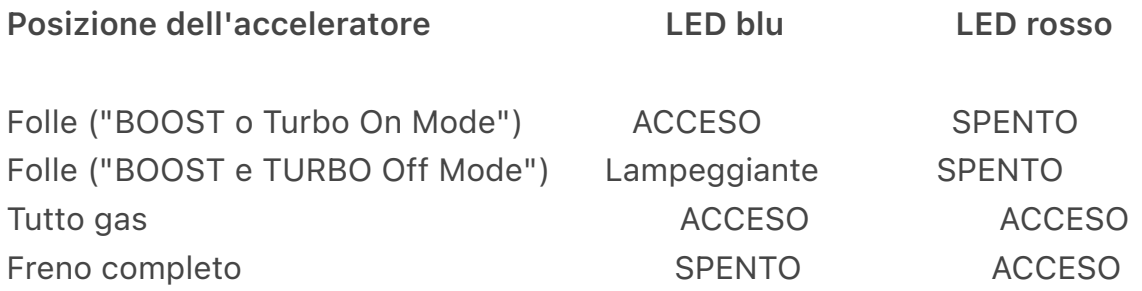

Nota: quando si spinge l'acceleratore dalla posizione neutra alla posizione di massima accelerazione, il LED blu lampeggerà e la frequenza di lampeggio aumenterà quando l'acceleratore aumenta.

2. Quando è attivata una protezione:

• Il LED ROSSO è sempre acceso fisso una volta premuto il pulsante di accensione.

• Il LED ROSSO lampeggia, un lampeggio ogni secondo.

Ripetizione come "¤ ¤ ¤" indica che la tensione non è normale. • Il LED ROSSO lampeggia, doppio lampeggio ogni secondo.

Ripetizione come "¤¤ ¤¤ ¤¤" indica che la temperatura non è normale.

 • Il LED ROSSO lampeggia, lampeggio singolo e doppio alternativamente ogni secondo. Ripetizione come "¤ ¤¤ ¤ ¤¤ ¤ ¤ ¤" indica che sia la tensione che la temperatura non sono normali allo stesso tempo.

 • Il LED ROSSO non risponderà anche se la tensione o la temperatura non sono normali se non viene rilevato il segnale.

• Il LED BLU lampeggia, lampeggia due volte ogni due secondi. Ripetizione come "¤¤ ¤¤ ¤¤" indica che l'acceleratore non è normale. (Nessuna accelerazione o l'acceleratore non è in posizione neutra)

Segnale dell'acceleratore

1. L'ESC può supportare il segnale dell'acceleratore massimo di 450Hz.

 2. La protezione dell'acceleratore ESC verrà attivata nelle seguenti situazioni e il LED BLU lampeggerà due volte:

• Il grilletto dell'acceleratore non si trova in posizione neutra quando l'ESC si accende.

• Perso il segnale dell'acceleratore.

 3. Se l'ESC ha perso il segnale dell'acceleratore durante l'operazione, il LED BLU lampeggerà due volte e l'ESC ricomincerà a funzionare fino a quando il segnale dell'acceleratore non sarà tornato alla normalità.

## Sensore e senza sensore

 1. La modalità con sensore viene attivata una volta che l'ESC ha rilevato il segnale del sensore Hall in qualsiasi momento.

 2. L'ESC funzionerà in modalità sensorless una volta che l'ESC non ha rilevato il segnale del sensore Hall in qualsiasi momento.

3. L'ESC subirà un leggero calo di potenza e verrà presto ripristinato durante il momento della commutazione tra modalità sensored e sensorless.

4. La frequenza di guida PWM verrà selezionata automaticamente dall'ESC in modalità sensorless e l'impostazione manuale non è valida.

5. Non è valido impostare la frequenza PMW del freno inferiore a 1 KHz e forzatamente riconosciuta come 1 KHZ, se l'ESC è in modalità sensorless.

6. Le funzioni boost e turbo non sono disponibili in modalità sensorless.

Avanti, indietro e freno

1. Avanti

a) Quando il veicolo è fermo, tirare il grilletto dell'acceleratore nella direzione in cui il veicolo avanzerà.

(b) Quando il veicolo si sta muovendo in avanti ad alta velocità, tirare il grilletto dell'acceleratore in avanti, il veicolo accelererà in avanti.

(c) Quando il veicolo si sta muovendo all'indietro ad alta velocità, tirare il grilletto

⸻⸻⸻⸻⸻⸻⸻⸻⸻⸻⸻—

dell'acceleratore in avanti, il veicolo prima frenerà fino a raggiungere una bassa velocità, quindi il veicolo avanzerà.

2. Inverti:

Modalità di marcia Stato del veicolo Avanti/Freno/Retromarcia Modalità inversa Avanti/indietro. un colpo / due colpi

Con un colpo: Quando il veicolo rimane fermo ,spingere l'acceleratore, il veicolo si invertirà direttamente.

Con l'azione a due colpi: Fai l'azione a due colpi, il veicolo si invertirà nello stesso modo di un colpo.

 Quando il veicolo torna indietro ad alta velocità: (azione un Colpo) spingere l'acceleratore, il veicolo accelererà in retromarcia.

 Esegui l'azione a due colpi come indicato nella nota, il veicolo continuerà in retromarcia. Lo stesso di un colpo.

Quando il veicolo avanza ad alta velocità:

 Azione un colpo: spingere l'acceleratore, il veicolo frenerà prima fino a bassa velocità, rilasciare l'acceleratore

grilletto in posizione neutra e poi spingerlo, il veicolo farà retromarcia.

 Azione 2 colpi: Spingere l'acceleratore, il veicolo frenerà fino a bassa velocità, eseguire l'azione a due colpi come indicato, il veicolo invertirà. Lo stesso di un colpo

Nota: due colpi significa rilasciare l'acceleratore in folle e spingere l'acceleratore, quindi rilasciare l'acceleratore in folle e spingere di nuovo l'acceleratore, l'intero processo deve essere eseguito entro 2 secondi, altrimenti il veicolo frenerà ma non invertirà.

### 3. Freno:

 Entrare in modalità freno: quando il veicolo si muove in avanti ad alta velocità, premere il grilletto dell'acceleratore nella direzione opposta e mantenere il grilletto dell'acceleratore in posizione neutra fino all'intervallo completo della posizione del freno, quindi il veicolo sarà sempre in modalità freno.

 Nota: se si imposta la modalità di funzionamento dell'ESC su "avanti/indietro/freno" e si imposta correttamente la direzione del motore, dopo aver completato la calibrazione dell'acceleratore, la direzione del telecomando e il canale dell'acceleratore non verranno più modificati.

# **Boost e Turbo**

 1. Dopo l'attivazione della temporizzazione del boost o del turbo, l'RPM e la corrente verranno aumentati e la batteria/esc/motore si riscalderà, quindi l'impostazione della tempistica corretta e la velocità di temporizzazione aumentata e il controllo del tempo di temporizzazione influiranno sulla batteria/ vita utile esc/motore.

## 2. La differenza tra Boost e Turbo Timing:

 La temporizzazione del Boost verrà attivata anche se non si preme il grilletto dell'acceleratore fino alla posizione di massima accelerazione. La temporizzazione del Turbo verrà attivata solo quando si preme il grilletto dell'acceleratore in posizione di massima accelerazione.

3. La fasatura Boost più la fasatura Turbo è uguale alla fasatura finale aperta quando

l'acceleratore raggiunge la sua posizione massima e la fasatura totale finale è di 60 gradi. Ad esempio: se la temporizzazione Boost è impostata a 45 gradi e la temporizzazione Turbo è impostata a 50 gradi, quindi quando l'acceleratore raggiunge la sua posizione massima, la temporizzazione Boost sarà di 45 gradi e la temporizzazione Turbo può essere aperta solo a 15 gradi.

 4. Se è impostata la protezione da bassa tensione o sovratemperatura e la protezione è attivata, tutte le temporizzazioni verranno chiuse.

### **Protezione**

1. Protezione ad alta tensione:

Se l'ESC ha rilevato una tensione troppo alta, quando l'ESC si accende e la protezione della tensione non è stata impostata su "OFF", la protezione della tensione verrà attivata e l'uscita massima dell'acceleratore sarà limitata entro il 50%. (La protezione dall'alta tensione ha funzionato solo nel momento in cui l'ESC si accende e non funzionerà sugli altri stadi anche se ha rilevato l'alta tensione, una volta aperta la protezione dall'alta tensione, anche se la tensione scende alla tensione normale, la protezione non sarà alleggerita.)

2. Protezione da bassa tensione:

 Se l'ESC ha rilevato la tensione inferiore al valore impostato in qualsiasi momento e questa tensione si mantiene per un po', allora la bassa tensione

la protezione è attivata e l'uscita massima dell'acceleratore sarà limitata entro il 50%.

 (Una volta attivata la protezione da bassa tensione, anche se la tensione torna alla normalità, la protezione non verrà rimossa.)

3. Protezione della temperatura:

 Se l'ESC ha rilevato una temperatura superiore al valore impostato, l'ESC aprirà la protezione della temperatura e l'uscita massima dell'acceleratore sarà limitata entro il 50%.

(La protezione della temperatura sarà sollevata se la temperatura scende a 65°C.

 4. Se la protezione della tensione e la protezione della temperatura si attivano e quando la tensione e la temperatura diventano anormali, lo stato del LED indicherà i problemi in modo corrispondente, ma non limiterà l'uscita dell'acceleratore e non chiuderà tutti i tempi. 5. Se l'ESC ha rilevato che il motore ha problemi di guida (come il rotore del motore bloccato o il problema della perdita di fase del motore) che può causare il malfunzionamento del motore e quando si preme il grilletto dell'acceleratore su una leva per un po ', l'ESC guida la protezione anomala verrà aperta e il motore emetterà un tono speciale come bip-bip-bip (nota: alcuni motori non possono emettere un segnale acustico o un segnale acustico con un suono basso se il motore ha problemi di perdita di fase) e la protezione verrà chiusa fino a quando non si rilascia il grilletto dell'acceleratore in posizione neutra per 0,2 secondi. Se questo problema si verifica tre volte di seguito, è necessario risolvere prima il problema dell'azionamento del motore, altrimenti la protezione esisterà sempre.

## Bluetooth

1. Reimposta password: quando l'esc si accende, tieni premuto il pulsante di accensione per

circa 10 secondi, l'esc ripristinerà il

Password Bluetooth per l'impostazione predefinita 0000.

 2. Con REDS RACING Bluetooth, collegata l'app REDS RACING all'ESC, l'utente può programmare i parametri, aggiornare il firmware e controllare i dati in tempo reale dell'ESC sull'APP.

 3. A causa del limite di portata del Bluetooth, la distanza operativa è di circa 10 metri. (Se ci sono molti metalli o altri forti segnali di interferenza o ostacoli intorno accorceranno la distanza operativa)

4. Il nome Bluetooth non può essere cambiato

# **Dati in tempo reale**

 1. I dati in tempo reale possono essere letti solo quando l'ESC ha il segnale dell'acceleratore. 2. I dati in tempo reale sono solo dati di riferimento con una precisione del ± 10%, se si desidera ottenere dati in tempo reale più accurati, è necessario utilizzare l'attrezzatura più professionale. 3. La descrizione degli elementi di dati in tempo reale:

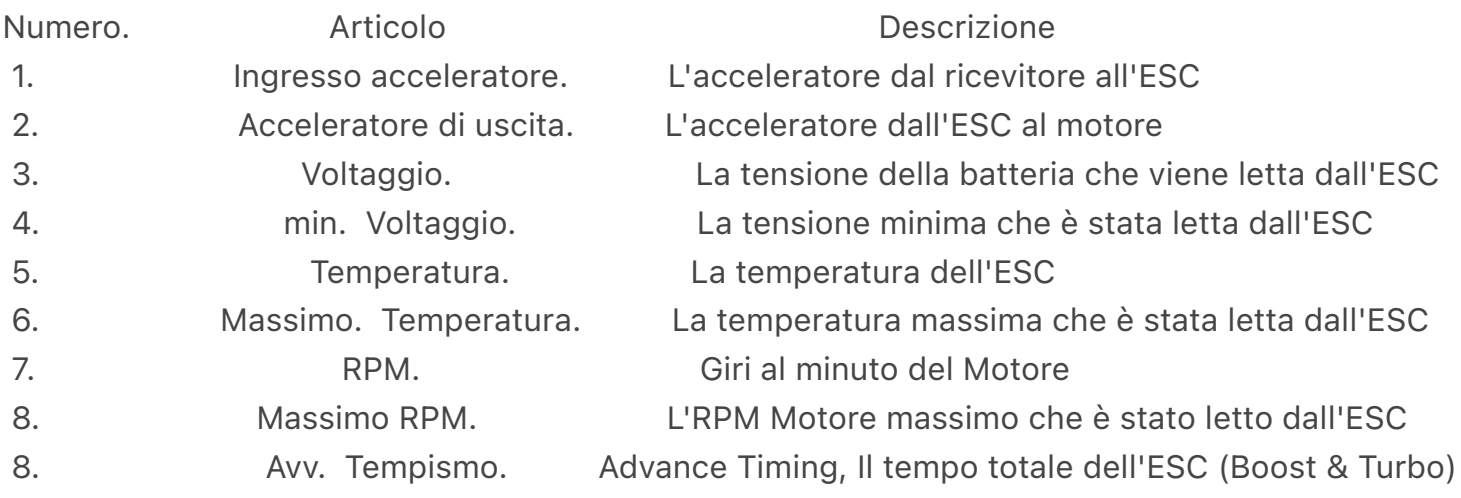

## **Aggiornamento firmware**

 1. Se l'aggiornamento del firmware ESC non è riuscito durante il processo di aggiornamento, riavviare nuovamente l'ESC e aggiornare nuovamente il firmware ESC tramite l'APP (tutte le altre funzioni non sono disponibili), l'ESC funzionerà subito dopo l'aggiornamento del firmware con successo.

 2. Il LED rosso lampeggerà con una luce debole quando l'ESC è in modalità di aggiornamento del firmware e il LED blu lampeggerà con una luce debole quando l'ESC ha la trasmissione dei dati. 3. Non spegnere l'ESC durante il processo di aggiornamento del firmware ESC.

## 7. Descrizione degli elementi programmabili

 1. Risposta dell'acceleratore: indica la frequenza con cui l'ESC esegue la regolazione dell'acceleratore.

2. Inerzia: quando il valore dell'acceleratore cambia da alto a basso, diminuirà ogni 0,01 secondi.

Ad esempio: l'attuale stick dell'acceleratore è all'80% e il momento successivo è al 30%. Se l'acceleratore per inerzia non è attivato, il valore dell'acceleratore verrà immediatamente ridotto dall'80% al 30%. Se è acceso, il valore dell'acceleratore sarà 80%, 70%... Il 30% diminuirà così lentamente. Nota: se lo stick del gas è allo 0% nel momento successivo, il valore del gas sarà immediatamente uguale a 0. Questo elemento funziona solo all'interno della gamma di accelerazione in avanti e ha l'effetto più evidente al 30% di accelerazione.

 3. Intervallo neutro: ampiezza del punto centrale dell'acceleratore, l'intervallo dello stick dell'acceleratore nello stato centrato.

 4. min. Acceleratore: l'acceleratore minimo, limitare il valore dell'acceleratore non può essere troppo piccolo, questo elemento può essere regolato in base alla configurazione dell'auto RC, più piccola è l'auto più leggera, questo elemento può essere regolato verso il basso, in modo che l'auto RC possa ottenere un velocità molto bassa, maggiore è il peso dell'auto, questo articolo può essere regolato in modo ampio, può eliminare il jitter causato da una potenza di avviamento insufficiente.

 5. Meno: Throttle minus, fa diminuire il valore del throttle. Ad esempio, se lo stick del gas è al 20%, se il decadimento non è attivato, il valore del gas è del 20%. Dopo averlo impostato su 1% di decadimento, il valore della valvola a farfalla in uscita è 20% \* (1-1%) = 19,8%. Questo articolo funziona solo all'interno della gamma dell'acceleratore in avanti.

Throttle Decay Range: Ad esempio, se è impostato su 50%, significa che l'acceleratore al di sotto del 50% verrà utilizzato per il Throttle Decay. Questo articolo funziona solo all'interno della gamma dell'acceleratore in avanti.

 6. Intervallo negativo: ad esempio, se è impostato su 50%, significa che l'acceleratore al di sotto del 50% verrà utilizzato per l'acceleratore negativo. Questo articolo funziona solo all'interno della gamma dell'acceleratore in avanti.

 7. Massimo. Forza in avanti: se è impostato su 80%, il valore effettivo dell'acceleratore è 80% quando lo stick dell'acceleratore è al 100% dell'acceleratore in avanti.

 8. Massimo. Forza inversa: se è impostato su 80%, il valore effettivo dell'acceleratore è 80% quando lo stick dell'acceleratore si trova nella posizione 100% dell'acceleratore nella direzione inversa.

 9. Risposta del freno: indica la frequenza con cui l'ESC eseguirà la regolazione del freno. 10 minuti. Brake Force: Limita la forza frenante minima.

 11. Massimo. Forza frenante: se la forza frenante minima è impostata su un valore maggiore della forza frenante massima, la forza frenante massima è uguale alla forza frenante minima.

 12. Avanti. Drag Brake Force: si riferisce alla forza frenante quando lo stick dell'acceleratore ritorna alla posizione 0% dalla corsa in avanti dopo che l'auto RC si è spostata in avanti. Se è acceso, l'ESC attiverà la forza frenante corrispondente quando lo stick dell'acceleratore si trova nella posizione 0%.

 13. Avanti. Drag Brake Response: indica la frequenza con cui l'ESC esegue la regolazione del freno di trascinamento.

 14. Rev. Drag Brake Force: la forza frenante di Rev. drag si riferisce alla forza frenante quando lo stick dell'acceleratore ritorna alla posizione 0% dalla corsa inversa dopo che l'auto RC si è

spostata all'indietro.

15. Rev. Risposta del freno di trascinamento: risposta del freno di trascinamento.

16. Brake PWM Freq.: Frequenza PWM del freno.

 17. Boost Timing: attiva la temporizzazione per far aumentare la velocità del motore. La temporizzazione del boost può essere attivata dalla soglia dell'acceleratore o dalla soglia RPM. Ad esempio, se la temporizzazione Boost è impostata su 30 gradi e il 50% dell'acceleratore attiva la temporizzazione Boost, la temporizzazione Boost di 1 grado verrà attivata quando lo stick dell'acceleratore raggiunge il 50% e 30 gradi verranno attivati quando lo stick dell'acceleratore raggiunge 100%. Il valore di temporizzazione aumenta linearmente tra il 50% e il 100% del gas; Allo stesso valore di temporizzazione, se il valore è impostato per il trigger a 18kr/min, quando la velocità del motore raggiunge 18kr/min, la temporizzazione Boost si aprirà a 30 gradi.

 18. Boost Trigger: la modalità Boost trigger include il grilletto dell'acceleratore e il grilletto RPM. 19. Boost Throttle Threshold: Aumenta la soglia di attivazione dell'acceleratore. Ad esempio, la temporizzazione Boost è impostata su 30 gradi, 50% di accelerazione

 la soglia attiva il Boost, quindi lo stick dell'acceleratore raggiunge la posizione del 50% per abilitare la temporizzazione Boost e quando lo stick dell'acceleratore raggiunge il 100%, viene abilitata la temporizzazione di 30 gradi. Il valore di temporizzazione aumenta linearmente dal 50% al 100% del gas.

 20. Boost RPM Threshold: Aumenta la soglia di trigger RPM. Il Boost RPM attiva la soglia. Quando il motore raggiunge la soglia RPM, la temporizzazione del boost impostata verrà completamente attivata.

 21. Angolo iniziale boost: ad esempio, imposta la temporizzazione del boost su 30 gradi, il 50% dell'acceleratore attiva il boost, l'angolo iniziale è di 2 gradi, quando l'acceleratore è al 50%, l'angolo di boost effettivo è di 2 gradi (se il angolo iniziale più alto del tempo di boost, quindi l'angolo finale è il valore iniziale del tempo di boost).

 22. Angle Inc. Rate: Ad esempio: imposta la temporizzazione del Boost a 30 gradi e l'acceleratore attiva il Boost. Se il valore dell'acceleratore viene aumentato istantaneamente al 100%, il tempo di Boost non raggiungerà immediatamente i 30 gradi, ma aumenterà a 30 gradi alla velocità crescente impostata; È lo stesso quando è impostato su trigger RPM.

 23. Angle Dec. Rate: la velocità alla quale la temporizzazione del boost viene ridotta a 0 quando la condizione di attivazione del boost non è più soddisfatta. 24. Turbo Timing: il Turbo Timing è il tempo che inizia quando lo stick dell'acceleratore raggiunge il 100%.

 25. Turbo Inc. Rate: la velocità con l'aumento della temporizzazione del Turbo. Per motori diversi, se la velocità è troppo alta, ci sarà una grande corrente di scoppio e il motore vibrerà violentemente.

 26. Turbo Dec. Rate: la velocità con la diminuzione della temporizzazione del turbo. Quando lo stick del gas esce dalla posizione 100%, le condizioni per l'attivazione del Turbo non sono più soddisfatte, ma la temporizzazione del Turbo non verrà immediatamente ridotta a 0, ma diminuirà alla velocità impostata. Quando il Turbo è acceso, la velocità del motore è molto elevata. Se il valore di temporizzazione Turbo scende rapidamente a 0 in questo momento, la velocità

diminuisce troppo velocemente, il motore vibrerà fortemente e invertirà l'alta tensione, quindi scegliere la temporizzazione appropriata per ridurre la velocità.

 27. Ritardo Turbo: il ritardo Turbo si riferisce a un ritardo dopo che lo stick dell'acceleratore raggiunge il 100% prima di attivare il Turbo.

 28. Delay Reload: il punto temporale di aggiornamento del ritardo. Quando la temporizzazione è stata attivata, se l'acceleratore lascia il 100% e torna rapidamente al 100%, se ritardare di nuovo o meno. Attendere: attendere fino a quando il tempo non viene ridotto a 0, quindi aggiornare il ritardo e quindi ripetere il ritardo; Istantaneo: aggiorna il ritardo non appena l'acceleratore lascia il 100% e avvia immediatamente il nuovo ritardo.

 29. Rotazione del motore: in alcune auto RC, sotto la rotazione predefinita, avanti e indietro sono invertiti. In questo momento, impostare un'altra rotazione del motore può correggere questo errore.

30. Motor Poles: impostare il numero corretto di poli del motore per ottenere la corretta soglia di trigger Boost RPM. Allo stesso tempo, i giocatori possono vedere l'RPM del motore corretto nei dati in tempo reale dell'APP mobile.

 31. Modalità di marcia: la modalità di marcia include avanti/freno, avanti/freno/indietro, avanti/ indietro.

 32. Modalità retromarcia: in modalità retromarcia, quando la modalità di marcia è impostata su Avanti/Freno/Retromarcia, un solo colpo: fare clic con la levetta dell'acceleratore per invertire; due colpi: fai doppio clic sulla levetta dell'acceleratore per invertire.

 33. Drive PWM Freq.: La frequenza PWM del drive si riferisce alla frequenza PWM utilizzata quando l'ESC aziona il motore. La frequenza più bassa, l'accelerazione maggiore, ma la linearità dell'acceleratore peggiora e si avverte una sensazione di accelerazione aggressiva. La frequenza più alta, la sensazione di accelerazione più fluida, ma farà aumentare la temperatura dell'ESC troppo velocemente.

 34. Tensione di interruzione: protezione da bassa tensione, se impostata su auto, l'ESC riconoscerà automaticamente il numero di celle della batteria al litio quando l'ESC è acceso. 35. Cutoff Thermal: la valvola a farfalla in uscita dall'ESC sarà limitata (non oltre il 50%) con il valore termico preimpostato. (La protezione termica verrà disattivata quando la temperatura dell'ESC scende a 65°C).

36. Uscita BEC: uscita tensione BEC.

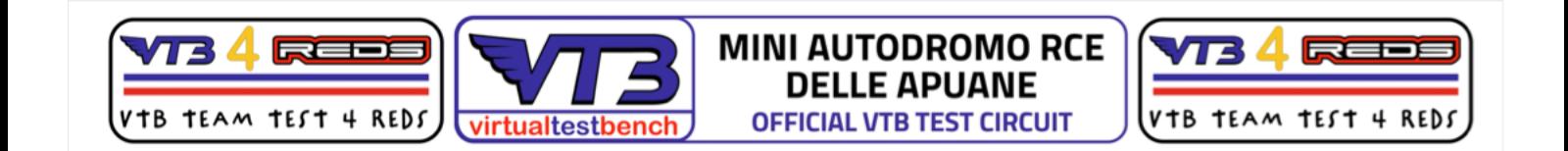